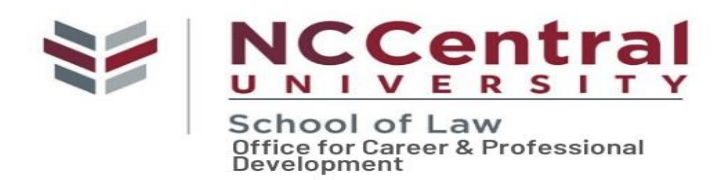

# **Employer Guide to Using Symplicity**

This guide will assist you with the basics of listing an opportunity in Symplicity. You are able to post with North Carolina Central University free of charge.

## **Employers who do not have a North Carolina Central University Account:**

### **To create an account:**

- 1. Visit<https://law-nccu-csm.symplicity.com/employers/>
- 2. Click sign up
- 3. Please follow the prompts to enter your contact and company information. Do not forget to click submit.
- 4. Your information will be approved by our office once submitted.
- 5. Once your access is approved, you will receive an email from Symplicity with your username and a link to create your password.
- 6. This link will expire within 24 hours. (This is a one-time step. If more than 24 hours has passed please click on "forgot my password" and the system will generate a new link for you.)
- 7. Now you may use your account to post jobs, submit and OCI schedule, and use our other career service tools.

### **Employers who do have a North Carolina Central University Account:**

- 1. Go to<https://law-nccu-csm.symplicity.com/employers/>
- 2. Enter your email and password on the login screen

#### **To post a job please follow the below instructions:**

- 1. Once on the home page click jobs on the top menu bar
- 2. Click on the Add New button
- 3. Enter your job/fellowship/internship information and click submit.

### **To post an OCI schedule which could include a resume collect or resume collect and interviews, please follow the below instructions:**

- 1. Once on the home page click OCI on the left menu bar
- **2.** On the left menu bar, click on Schedule Request
- **3.** Scroll down and click on Request a Schedule (this text is toward the bottom middle of page)
- **4.** Enter your job information and click submit.

### **If you need to make changes to your account, please use the account tab.**

**If you have any questions or need assistance, please feel free to call or email us. To reach us by phone please call (919) 530-7701 or by email at lawcareerservices@nccu.edu.**